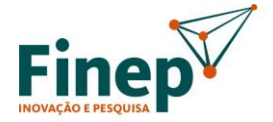

**GOVERNO FEDERAL** MINISTÉRIO DA **TECNOLOGIA** E INOVACÃO UNIÃO E RECONSTRUÇÃO

# **CHAMADA PÚBLICA MCTI/FINEP/FNDCT – INFRAESTRUTURA DE PESQUISA – PROINFRA 2023 SELEÇÃO PÚBLICA DE PROPOSTAS PARA O APOIO FINANCEIRO PARA EXPANSÃO E DESENVOLVIMENTO DE INFRAESTRUTURA DE PESQUISA**

# *PERGUNTAS FREQUENTES*

# **OBJETIVO**

**1. Consta como um dos objetivos "***fomentar a cooperação entre as ICTs e as Fundações de Amparo à Pesquisa – FAPs, de maneira a garantir a sustentabilidade e a operacionalidade das infraestruturas de pesquisa***". É necessário incluir uma FAP no arranjo institucional da proposta? Como se dará a participação das FAPs?**

R: Não há necessidade de incluir uma FAP no arranjo institucional da proposta.

A Fundação de Amparo à Pesquisa do Estado de São Paulo – FAPESP, a Fundação Carlos Chagas Filho de Amparo à Pesquisa do Estado do Rio de Janeiro – FAPERJ e as demais Fundações de Amparo à Pesquisa Estaduais (FAPs) ficam autorizadas a participar do processo de avaliação de propostas e a conceder recursos aos subprojetos aprovados no mérito pela Finep, nas seguintes hipóteses:

(i) Manutenção dos equipamentos apoiados pela Finep neste edital;

(ii) Apoio aos projetos que não tenham sido contemplados com recursos Finep, em decorrência da limitação orçamentária deste edital;

(iii) Complementação desta ação com outras iniciativas do interesse das FAPs.

A Finep não será participe do instrumento contratual que formalizar o eventual apoio das FAPs às ICTs, ela apenas disponibilizará às FAPs interessadas a listagem dos projetos aprovados no mérito e compartilhará informações relacionadas aos projetos a serem apoiados por cada Fundação de Amparo à Pesquisa, após a divulgação do Resultado Final da Chamada.

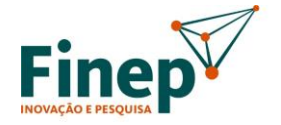

**GOVERNO FEDERAL** UNIÃO E RECONSTRUÇÃO

# **DEFINIÇÕES**

MINISTÉRIO DA

#### **2. A Área de Conhecimento possui 4 níveis. Qual nível deve ser escolhido?**

R: A plataforma onde deverão ser inseridas as propostas, a Plataforma Finep – SISGON – [\(https://financiamento.finep.gov.br/\)](https://financiamento.finep.gov.br/), apesar de apresentar os 4 níveis de Área de Conhecimento durante a edição da proposta, exige que o nível mais específico (nível 4) seja escolhido. No entanto, para fins deste edital, será considerado o nível 2 da área de conhecimento informada para atendimento à exigência de uma única área de conhecimento beneficiada pelo subprojeto.

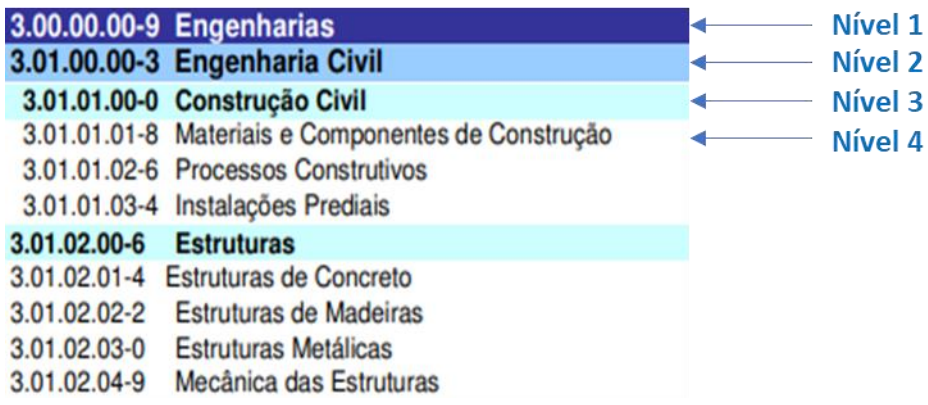

#### **3. A expressão "Entidade" é definida como "pessoa jurídica pública ou privada, dotada de personalidade jurídica própria". Poderia explicar melhor?**

R: Essa expressão tem como objetivo segregar a unidade principal da ICT das suas unidades vinculadas. Fazendo uma comparação, é como a segregação entre matriz e filiais. A matriz seria a Entidade, enquanto que as filiais estão, de alguma forma, vinculadas à matriz.

Ex1: Uma universidade UFXX possui vários institutos, cada um com um CNPJ próprio. Cada um destes institutos, apesar de ter um CNPJ próprio, é vinculado à universidade UFXX. A universidade UFXX é a Entidade.

Ex2: Uma fundação/empresa possui unidades descentralizadas ao longo de todo Brasil. Cada uma dessas unidades descentralizadas é vinculada à fundação/empresa. A fundação/empresa é a Entidade.

## **4. As pequenas adaptações de instalação estão limitadas a R\$300.000,00. Esse limite de R\$300.000,00 se aplica a cada item de obra solicitado ou ao valor total das obras solicitadas na proposta?**

R: O limite de R\$300.000,00 se aplica a cada item de obra solicitado. Vale ressaltar que, conforme informado no item 2.1.14 do edital, essas pequenas adaptações devem estar estritamente relacionadas com equipamentos solicitados no subprojeto.

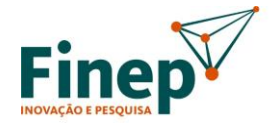

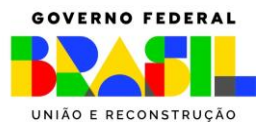

## **ELEGIBILIDADE**

CIÊNCIA

MINISTÉRIO DA

**TECNOLOGIA** E INOVACÃO

## **5. Unidades vinculadas (institutos, centros, departamentos, filiais) de uma ICT poderão participar como instituição executora?**

R: Não, apenas as ICTs dotadas de personalidade jurídica própria, na qualidade de Entidades, poderão apresentar proposta neste edital, não sendo consideradas elegíveis seus órgãos ou quaisquer outras unidades vinculadas (p.ex. institutos, centros e filiais), conforme item 3.2 do edital.

#### **6. Unidades descentralizadas de uma ICT poderão participar como executora?**

R: Não, apenas as ICTs dotadas de personalidade jurídica própria, na qualidade de Entidades, poderão apresentar proposta neste edital. As unidades descentralizadas de uma ICT não serão consideradas elegíveis para participar como instituição executora, conforme item 3.2 do edital.

## **7. Os órgãos públicos vinculados a Ministérios e Secretarias de Estado, Município ou Distrito Federal poderão apresentar propostas como executora?**

R: Sim, desde que caracterizados como Instituição Científica, Tecnológica e de Inovação (ICT) e tenham personalidade jurídica própria, conforme itens 2.1.3, 2.1.9 e 2.1.10 do edital.

### **8. Hospitais dotados de personalidade jurídica própria poderão apresentar proposta como executora?**

R: Sim, desde que caracterizados como Instituição Científica, Tecnológica e de Inovação (ICT), conforme itens 2.1.9 e 2.1.10 do edital.

#### **9. Para as propostas em que a executora é uma ICT pública federal, a proponente deverá ser uma instituição de apoio?**

R: Sim, as executoras públicas federais deverão necessariamente apresentar proposta em parceria com instituição de apoio que, neste caso, atuará obrigatoriamente como proponente, enquanto a ICT figurará apenas como executora, conforme item 3.5 do edital.

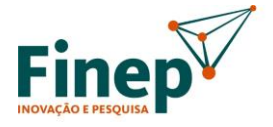

**GOVERNO FEDERAL** UNIÃO E RECONSTRUÇÃO

# **CARACTERÍSTICAS DA PROPOSTA**

CIÊNCIA

MINISTÉRIO DA

**TECNOLOGIA** 

#### **10. Posso solicitar até 5 subprojetos e até R\$ 25 milhões na proposta?**

R: Somente em alguns casos. O número máximo de subprojetos e o valor máximo da proposta depende do número de pesquisadores doutores do quadro de pessoal permanente da instituição executora, conforme tabela apresentada no item 4.2 do edital.

Ex: Se uma instituição executora tem entre 1001 e 2000 doutores, ela poderá solicitar até 3 subprojetos e um valor de até R\$ 15 milhões. Os valores de cada subprojeto podem variar, dependendo da estratégia da instituição. Cabe notar que cada subprojeto deverá ter um valor mínimo de R\$ 1 milhão.

### **11. Como será obtida a informação do número de pesquisadores doutores do quadro de pessoal permanente da instituição executora?**

R: Será considerado o número de pesquisadores doutores informados no cadastro de "Documentos Institucionais" da instituição executora na Plataforma Finep - SISGON. Portanto, a instituição executora deverá atualizar essa informação dentro da Plataforma Finep - SISGON antes do preenchimento da proposta, pois ela é determinante para o número de subprojetos e o valor a ser solicitado na proposta.

## **12. O Plano de Desenvolvimento Institucional – PDI – ou documentação similar é obrigatório para todas as propostas? E a política de inovação, também?**

R: O PDI (ou documento similar) é obrigatório para todas as propostas, e sua não apresentação levará à eliminação da proposta, como previsto no item 9.2.4 do edital.

Já a política de inovação deverá ser apresentada junto às propostas que indicarem ICTs públicas como executoras, em atendimento ao previsto no art. 15-A da Lei n° 10.973/2004 c/c art. §2º do art. 14, do Decreto n° 9.283/2018. No entanto, a política de inovação, por ser um documento que até então não era exigido nos editais da Finep, não terá caráter eliminatório. Vale destacar que tanto o PDI quanto a política de inovação serão considerados na avaliação de mérito da proposta.

#### **13. Cada subprojeto poderá beneficiar somente uma área de conhecimento?**

R: Sim. Desta forma, os subprojetos terão uma ação mais focada, facilitando não só a elaboração e gestão das instituições, como a avaliação da Finep.

Como já comentado anteriormente, apesar da Plataforma Finep – SISGON exigir que o nível mais específico (nível 4) seja escolhido, para fins deste edital, será considerado o nível 2 da área de conhecimento informada para atendimento à exigência de uma única área de conhecimento beneficiada pelo subprojeto. Isso se deve ao fato de que as ICTs, em geral, têm seus departamentos organizados até o nível 2, uma vez que há muita sinergia entre pesquisas no nível 3 ou nível 4.

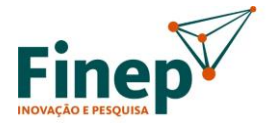

MINISTÉRIO DA **TECNOLOGIA** E INOVACÃO

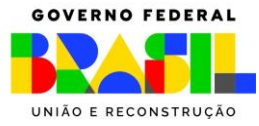

#### **14. Como efetuar o acesso e cadastro dos equipamentos nesta Plataforma Nacional de Infraestrutura de Pesquisa do MCTI?**

R: O acesso e as instruções para cadastro estão em [https://pnipe.mcti.gov.br.](https://pnipe.mcti.gov.br/)

Dúvidas sobre o cadastramento dos equipamentos na Plataforma Nacional de Infraestrutura de Pesquisa do MCTI devem ser feitas no canal de dúvidas da Plataforma, em: [https://pnipe.mcti.gov.br/suport/contact-us.](https://pnipe.mcti.gov.br/suport/contact-us)

Persistindo as dúvidas, estas devem ser encaminhadas ao e-mail [pnipe@mctic.gov.br](mailto:pnipe@mctic.gov.br), responsável pela gestão da Plataforma do MCTI. Neste e-mail deverão sempre constar as seguintes informações:

Instituição: Nome completo; Sigla; CNPJ.

Representantes da instituição: Nome completo; e-mail.

Cabe destacar que os laboratórios e seus equipamentos somente podem ser localizados na ferramenta de busca da Plataforma Nacional de Infraestrutura de Pesquisa se estiverem com o *status* "publicado na área externa". A publicação da área externa da PNIPE é de responsabilidade do coordenador do laboratório.

#### **15. Podem ser solicitadas obras nesta Chamada?**

R: Somente para pequenas adaptações de espaço físico necessárias para a instalação dos equipamentos solicitados no subprojeto. Para isso, deverá ser apresentada a documentação que compõe o projeto resumido, conforme Anexo II do edital.

### **16. E equipamentos de pequeno porte? Podem ser solicitados nesta Chamada? Ou apenas equipamentos de médio e grande porte?**

R: Sim, desde que estes equipamentos de pequeno porte sejam imprescindíveis para operacionalização dos equipamentos de médio e grande porte solicitados no subprojeto. Neste caso, deverá ser apresentada, anexa à proposta, uma declaração, conforme Anexo IV do edital, informando o equipamento de médio ou grande porte solicitado ao qual o item de pequeno porte está associado e o motivo dele ser imprescindível para operacionalização do equipamento de médio e grande porte. Devem ser listados em um único Anexo IV todos os itens que se enquadrarem nessa situação.

## **17. O item 4.11.4 do edital menciona: "Deverá ser utilizado como parâmetro o câmbio da data de lançamento do edital". O edital no seu cronograma estabelece o lançamento da ação em 11/12/2023, porém a mesma só foi publicada dias depois. Qual das datas será adotada pela FINEP, considerando que as mesmas não coincidem?**

R: O edital foi lançado no 14/12/2023, em um evento com a presença da Ministra do MCTI. Desta forma, o câmbio a ser utilizado deve ser o do dia 14/12/2023, como cadastrado no FAP. A matéria de lançamento dos editais está no link:

http://www.finep.gov.br/noticias/todas-noticias/6719-finep-e-mcti-ministra-da-ciencia-etecnologia-lancam-editais-pro-infra-com-recursos-da-ordem-de-1-2-bilhao-para-infraestruturade-pesquisa

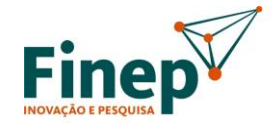

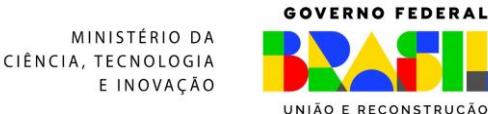

## **18. Posso adquirir no mercado nacional equipamentos fabricados no exterior? Ou sou obrigado a importar?**

R: Sim, desde que seja apresentada, anexa à proposta, uma declaração, conforme Anexo III deste edital, justificando a aquisição no mercado nacional de itens fabricados no exterior ao invés da aquisição por importação direta. Devem ser listados em um único Anexo III todos os itens que se enquadrarem nessa situação.

## **DESPESAS APOIÁVEIS**

#### **19. É possível solicitar recursos para aquisição de software?**

R: Sim, desde que associado aos equipamentos de médio e grande porte do subprojeto.

### **20. Se a proposta contemplar equipamentos importados, tenho que solicitar despesas de importação também?**

R: A instituição não é obrigada a solicitar despesas de importação, no entanto, caso ela opte por não solicitar despesas acessórias de importação para os itens importados ou solicite um valor abaixo do limite informado pelo sistema (que é calculado aplicando 20% sobre o valor total de itens importados), deverá apresentar justificativa, no final do preenchimento da relação de itens do subprojeto.

## **APRESENTAÇÃO DA PROPOSTA E DA DOCUMENTAÇÃO**

**21. A ICT executora e a instituição de apoio proponente já foram cadastradas na plataforma da Finep no âmbito de outra Chamada Pública e os segmentos "Básico de Pessoa Jurídica" e "Documentos Institucionais" estão com o status "Concluído" na plataforma. Há necessidade de se fazer novo cadastro?**

R: Não há necessidade de novo cadastro para instituições previamente cadastradas na nova plataforma da Finep. No entanto, é essencial que as informações estejam atualizadas.

### **22. Já enviamos o cadastro no sistema, mas o formulário de apresentação de proposta do edital ainda não está disponível.**

R: Após a submissão do cadastro, ele será analisado pela Finep e eventuais ajustes serão solicitados via sistema. Somente quando o status aparecer como "Concluído" nos segmentos "Básico de Pessoa Jurídica" e "Documentos Institucionais" o formulário de apresentação de proposta estará disponível para as ICTs elegíveis. Apenas o representante legal da ICT executora poderá iniciar o preenchimento de uma proposta.

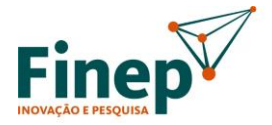

MINISTÉRIO DA CIÊNCIA, TECNOLOGIA E INOVAÇÃO

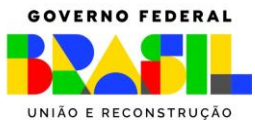

## **23. Estou com problemas na utilização da plataforma da Finep – SISGON. Posso gerar um PDF e enviar a proposta por e-mail?**

R: Não é permitido, pois não são aceitas propostas e documentações encaminhadas por qualquer outro meio que não seja a Plataforma Finep - SISGON disponibilizada para apresentação das propostas, seja meio físico ou digital.

#### **24. Criamos propostas de teste para nos familiarizarmos com o novo FAP. Como fazer para cancelar essas propostas?**

R: O cancelamento da proposta deve feito pelo representante legal da ICT executora. É necessário abrir a guia "Projetos" no sistema, localizar a proposta no quadro "Projetos existentes" e clicar no botão "Acessar". No menu do lado esquerdo da tela, deve-se clicar em "Ações". A opção "Cancelamento de Proposta" estará disponível no painel à direita.

O procedimento para cancelamento também se encontra no manual do cliente do SIGON.